#### MORE THAN HEAT 30-3000 °C

### **Programm starten**

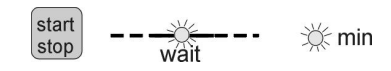

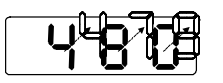

# **Programmablauf im Überblick**

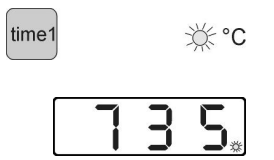

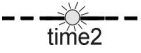

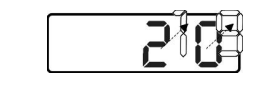

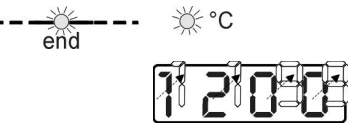

# **Programmwerte ansehen**

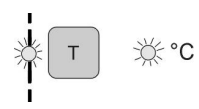

Durch Betätigen der Taste **start/stop** werden alle eingegebenen Werte gespeichert und das Programm automatisch gestartet. Wurde eine Vorlaufzeit eingegeben, leuchten die Dioden **wait** und **min**.

Im Display erscheint die Vorlaufzeit, die rückwärts bis zum Wert **0** abläuft. Wurde keine Vorlaufzeit eingegeben, beginnt das Programm sofort mit **time1**.

Nach Ablauf der Vorlaufzeit (sofern eingegeben) leuchten die Dioden **time1** und **°C**, bis die eingegebene Temperatur **T** erreicht ist.

Die Display-Diode leuchtet, während der Ofen heizt (ab Version 12/97).

Ist die eingegebene Temperatur **T** erreicht und wurde bei der Programmierung eine Haltezeit definiert, leuchtet die Diode **time2**.

Im Display erscheint die erreichte Temperatur.

Nach Ablauf der Haltezeit leuchten die Dioden **end** und **°C**.

Im Display erscheint die aktuelle Temperatur und der Ofen kühlt ab.

Alle eingegebenen Werte können jederzeit, also auch während eines laufenden Programms angesehen werden. Änderungen von Werten sind jedoch während eines Programmlaufes nicht möglich.

Bei Betätigung der Taste **T** erscheint die eingegebene Temperatur im Display und die Diode **°C** leuchtet.

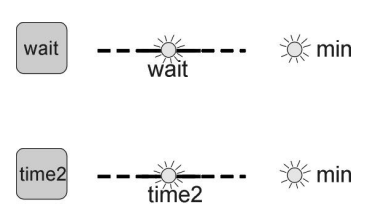

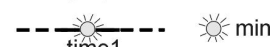

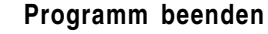

time<sup>-</sup>

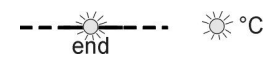

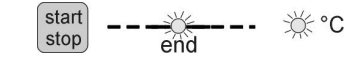

Betätigen Sie die Taste **wait**. Es erscheint die eingegebene Vorlaufzeit im Display und die Dioden **wait** und **min** leuchten. Wurde ein Programm mit Vorlaufzeit bereits gestartet, erscheint die verbleibende Restzeit im Display.

Betätigen Sie die Taste **time1** bzw. **time2**. Es erscheint die eingegebene Zeit im Display, die entsprechenden Dioden sowie die Diode **min** leuchten.

### **Achtung:**

Innerhalb von 10 sec erscheint die aktuelle Temperatur im Display.

Ein Program kann entweder automatisch oder manuell beendet werden.

Beim **automatischen** Programmende ist das eingegebene Programm komplett abgearbeitet, die Dioden **end** und **°C** leuchten.

#### **Achtung:**

Die eingegebenen Werte bleiben gespeichert (außer Vorlaufzeit).

**Manuell** beenden Sie ein Programm durch Betätigung der Taste **start/stop**. Die Dioden **end** und **°C** leuchten.

### **Achtung**:

Wird ein Programm manuell beendet und erneut gestartet, werden die eingegebenen Programmwerte erneut abgearbeitet. Bitte prüfen Sie daher **vor** einem erneuten Programmstart die gewünschten Werte und passen diese ggf. an.

Nähere Informationen finden Sie in den vorangegangenen Kapiteln.

#### MORE THAN HEAT 30 3000 °C

**Fehlermeldungen** Tritt eine Störung im Controller auf, schaltet der Ofen automatisch ab und es erscheint eine Fehlermeldung im Display. Diese Fehlermeldung führt häufig zu einer sehr einfachen Fehleranalyse und Beseitigung des Fehlers.

> Folgende Fehlermeldungen können im Display auf eine Störung hinweisen:

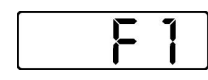

Die Fehlermeldung **F1** (ab Version12/97) erscheint, wenn der Ofen zu langsam oder gar nicht aufheizt (<4 °C/h). Ursache kann sein:

- eine Sicherung ist defekt
- ein Heizelement ist defekt
- FI-Schutzschalter (sofern vorhanden) hat ausgelöst
- Thermoelement ist defekt

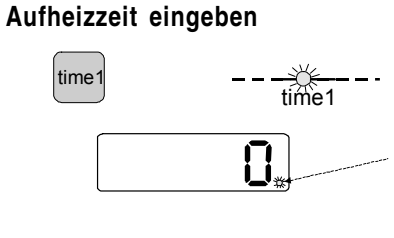

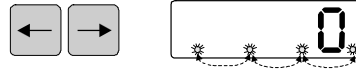

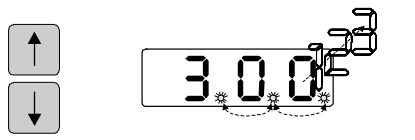

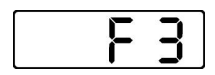

- Die Fehlermeldung **F3** erscheint, wenn eine Störung im Temperaturmesskreis vorliegt. Mögliche Ursachen sind:
- Thermoelement ist defekt
- die Ausgleichsleitung zum Thermoelement ist defekt

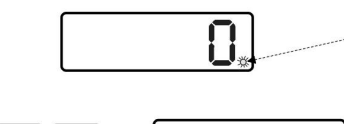

**Haltezeit eingeben**

time2

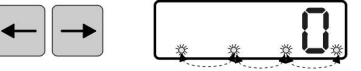

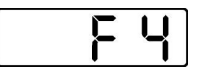

Die Fehlermeldung **F4** erscheint, wenn das Thermoelement falsch angeschlossen wurde. Ursache ist: • die Thermoelement-Anschlüsse (+, -) sind verpolt

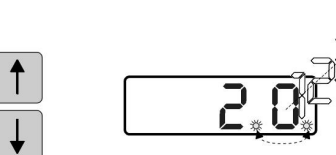

9999

 $time2$ 

Mit der Taste **time1** können Sie die Aufheizzeit definieren. Betätigen Sie die Taste **time1**; die entsprechende Diode blinkt.

Gleichzeitig blinkt die Diode im Display.

Mit den Tasten  $\bigoplus$   $\bigoplus$  können Sie die gewünschte Stelle im Display anwählen; die entsprechende Diode blinkt.

# $\boxed{\blacktriangle}$

Mit den Tasten  $\overline{\blacktriangledown}$  können Sie die Werte jeweils von 0-9 verändern. Es erscheint der eingegebene Wert im Display (hier z.B. 300 min). Die maximale Aufheizzeit beträgt 5000 min.

### **Achtung:**

Erfolgt innerhalb von 10 sec keine Eingabe, erscheint die aktuelle Temperatur im Display.

Mit der Taste **time2** können Sie die gewünschte Haltezeit definieren.

Betätigen Sie die Taste **time2**; die entsprechende Diode blinkt.

Gleichzeitig blinkt die Diode im Display.

Mit den Tasten  $\boxed{\leftarrow}$   $\boxed{\rightarrow}$  können Sie die gewünschte Stelle im Display anwählen; die entsprechende Diode blinkt.

 $\boxed{\blacktriangle}$ Mit den Tasten  $\overline{\blacktriangledown}$  können Sie die Werte jeweils von 0-9 verändern. Es erscheint der eingegebene Wert im Display (hier z.B. 20 min). Für eine unbegrenzte Haltezeit geben Sie **"9999"** ein.

#### **Achtung:**

Erfolgt innerhalb von 10 sec keine Eingabe, erscheint die aktuelle Temperatur im Display.

#### MORE THAN HEAT 30 3000 °C

# **Vorlaufzeit eingeben**

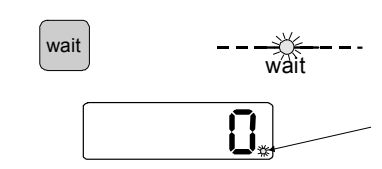

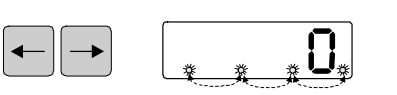

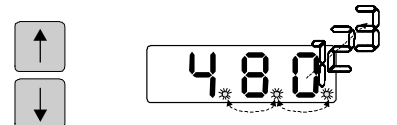

# **Solltemperatur eingeben**

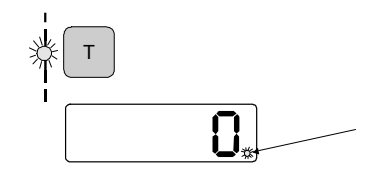

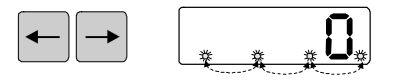

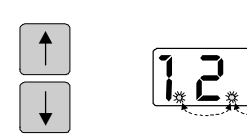

Mit der Taste **wait** können Sie eine Vorlaufzeit definieren, die einen verzögerten Programmstart ermöglicht. Betätigen Sie die Taste **wait**; die entsprechende Diode blinkt. Gleichzeitig blinkt die Diode im Display.

Mit den Tasten <sup>←</sup> können Sie die gewünschte Stelle im Display anwählen; die entsprechende Diode blinkt.

 $[4]$ Mit den Tasten  $\overline{\blacktriangledown}$  können Sie die Werte jeweils von 0-9 verändern. Es erscheint der eingegebene Wert im Display (hier z.B. 480 min).

# **Achtung**:

Erfolgt innerhalb von 10 sec keine Eingabe, erscheint die aktuelle Temperatur im Display.

Mit der Taste **T** können Sie die gewünschte Arbeitstemperatur definieren.Betätigen Sie die Taste **T**; die entsprechende Diode blinkt. Gleichzeitig blinkt die Diode im Display.

Mit den Tasten < DE können Sie die gewünschte Stelle im Display anwählen; die entsprechende Diode blinkt.

 $\boxed{\blacktriangle}$ Mit den Tasten  $\overline{\mathbf{V}}$  können Sie die Werte jeweils von 0-9 verändern. Es erscheint der eingegebene Wert im Display (hier z.B. 1200 °C).

Wird ein höherer Wert als der max. mögliche eingegeben, wird dieser automatisch angepasst (s. Technische Daten")

# **Achtung**:

Erfolgt innerhalb von 10 sec keine Eingabe, erscheint die aktuelle Temperatur im Display.

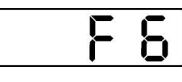

Die Fehlermeldung **F6** erscheint, wenn ein Systemfehler im Controller vorliegt. Ursache kann sein:

- der Controller ist defekt
- es liegen externe Netzstörungen vor

### **Achtung:**

Bitte schalten Sie den Controller bei dieser Fehlermeldung kurz **aus**- und erneut **ein**. In den meisten Fällen wird die Störung durch diese Maßnahme bereits behoben und das Programm wird automatisch fortgesetzt.

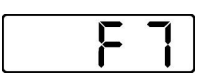

Fehlermeldung **F7** erscheint, wenn die Isttemperatur 30 °C (ab Version 12/97: 50 °C) höher ist, als die maximale Arbeitstemperatur. Diese Fehlermeldung wird nur dann ausgelöst, wenn die Ofentemperatur 700 °C überschritten hat. Ursache ist:

• Das Schaltschütz ist defekt

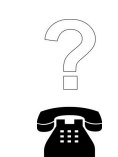

**Ist eine Fehlerbeseitigung nicht möglich, wenden Sie sich bitte an Ihren zuständigen Kundendienst oder direkt an Nabertherm.**

Für eine zügige Bearbeitung wird grundsätzlich benötigt:

- Angabe der Fehlermeldung, die im Display angezeigt wird
- Angaben des Typenschildes (Ofen und Controller)

Nr. .lahr max. °C enthal (Germany)

Mc d.

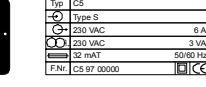

V∎N Hz А kW

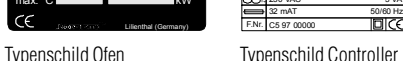

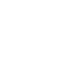

#### MORE THAN HEAT 30-3000 °C

# **Technische Daten**

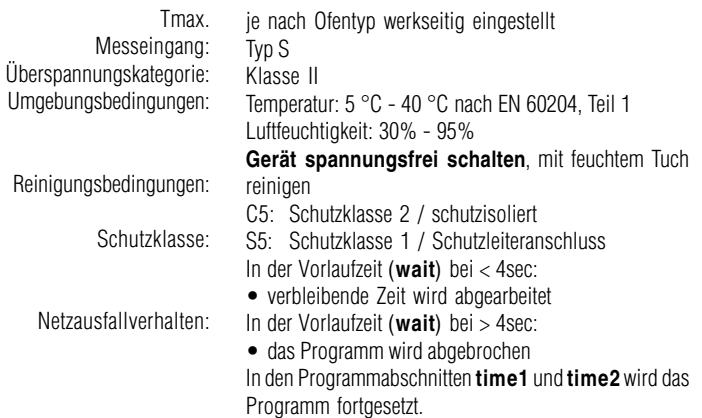

# **Eigenschaften**

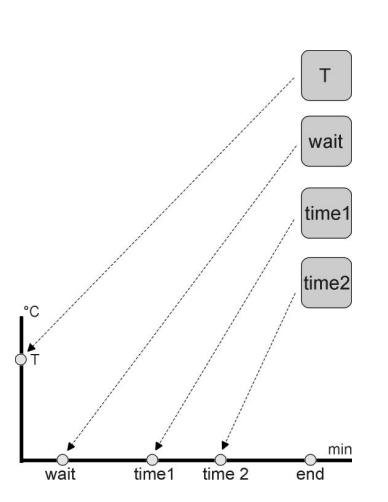

Der Regler verfügt über:

- eine in **°C** einstellbare Arbeitstemperatur
- eine in **min** einstellbare Vorlaufzeit (Zeit bis zum Start der gewünschten Aufheizrampe)

Der Controller C5 (über 3,6 kW) bzw.S5 (bis 3,6 kW) ist ein elektronischer Programm-Regler, der eine präzise Steuerung Ihrer Wärmebehandlungsprozesse ermöglicht.

- eine in **min** einstellbare Aufheizzeit (Zeit bis zum Erreichen der gewünschten Temperatur)
- eine in **min** einstellbare Haltezeit der eingegebenen **Temperatur**
- einen Speicherbaustein, der alle eingegebenen Werte speichert
- integrierte Leuchtdioden, die jederzeit den aktuellen Programmstatus anzeigen

Der Controller verfügt über eine Reihe von elektronischen Sicherheitseinrichtungen. Tritt eine Störung auf, schaltet der Ofen automatisch ab und es erscheint eine Fehlermeldung im Display.

Nähere Informationen hierzu erhalten Sie im Kapitel **"Fehlermeldungen"**.

Der Controller ist betriebsbereit, wenn der Wippschalter auf **"1"** steht.

Um Programmwerte für Temperatur bzw. Zeit eingeben zu können, muss die Diode **end** oder keine der Dioden **"Programmstatus"** leuchten.

Falls eine der Dioden **wait**, **time1**, **time2** oder **T** leuchtet, betätigen Sie einmal die Taste **start/stop**. *oder*

# **Nenndaten**

Typ: Relaisausgänge: Versorgungsspannung: Absicherung: C5 / S5 C5: 230 V - 6A (potentialfrei) S5: 230 V - 16A 230 V - 50/60 Hz, 3 VA C5: 32 mAT S5:40 mAT

# **Sicherheit**

# **Controller einschalten**

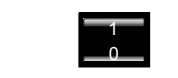

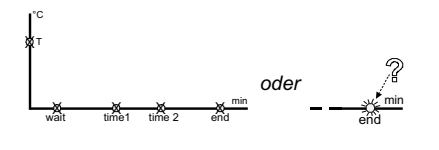

start<br>stop

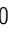

MORE THAN HEAT 30-3000 °C

# **Inhaltsverzeichnis**

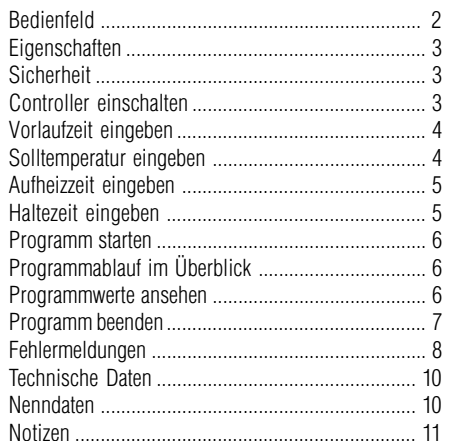

**Notizen:**

# **Bedienfeld**

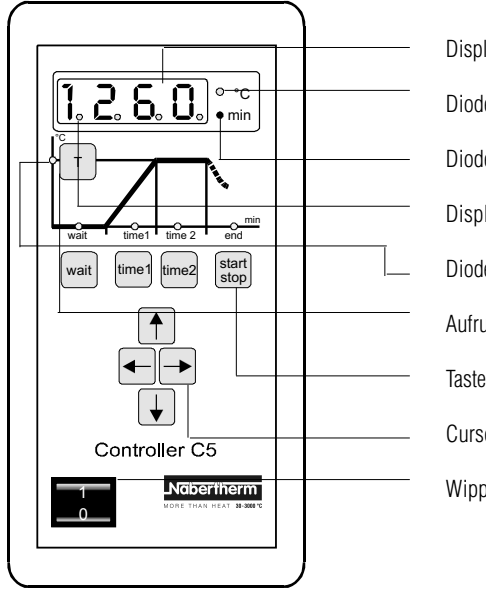

Display mit Zeit- und Temperaturanzeige

Diode **"°C"**

Diode **"min"**

Display-Dioden

Dioden **"Programmstatus"**

Aufruftasten für Programmwerte

Taste **"start/stop"**

Cursortasten zum Eingeben der Programmwerte

Wippschalter

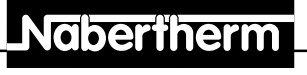

MORE THAN HEAT 30-3000 °C

# **Gebrauchsanleitung**

**Controller C5 / S5**

Lesen Sie diese Gebrauchsanleitung, bevor Sie den Ofen in Betrieb nehmen.

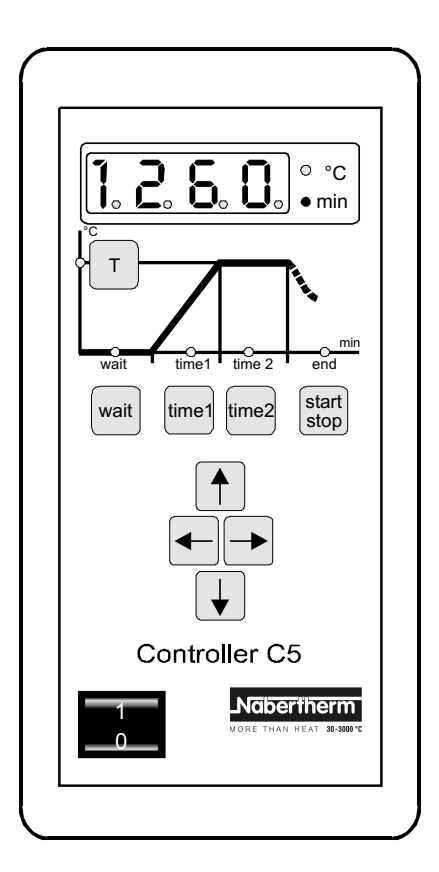

Reg.-Nr. B 2.25 (deutsch), November 1997 Reg.-Nr. B 2.25 (deutsch), November 1997

**Headquarters: Angaben ohne Gewähr, Irrtümer und Änderungen vorbehalten** and ander ander the Seventh Angaben ohne Gewähr, Irrtümer und Änderungen vorbehalten